## **Creating a Role**

To create a new role, proceed as follows:

- 1. Click the "Roles" entry in the navigation pane.
- 2. Click the [Create] button at the top of the list of roles. This will open the dialog for creating a new role.

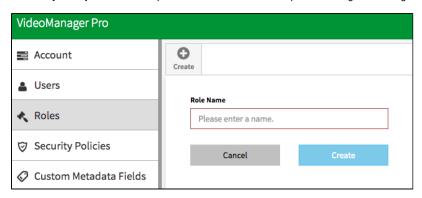

- 3. Enter the role name and then click the [Create] button. This creates the new role and immediately adds it to the list of all roles.
- 4. Enter the required settings for the new role (see chapter "Editing a Role").